# 模擬E&M故障排除指南(Cisco IOS平台)

# 目錄

[簡介](#page-0-0) [必要條件](#page-0-1) [需求](#page-0-2) [採用元件](#page-1-0) [慣例](#page-1-1) [第1步:驗證是否識別模擬E&M硬體](#page-1-2) [cisco 3640平台上的show version命令](#page-1-3) [cisco MC3810平台上的show version命令](#page-2-0) [cisco 3640平台上的show running-config命令](#page-2-1) [第2步:確認PBX E&M配置引數](#page-3-0) [步驟3:確認Cisco IOS路由器/網關配置](#page-3-1) [show voice port命令的輸出示例](#page-3-2) [第4步:檢驗PBX和Cisco路由器/網關之間的佈線安排](#page-4-0) [第5步:驗證監督訊號](#page-4-1) [第6步:驗證思科裝置向/從PBX傳送和接收數字](#page-5-0) [第7步:驗證路由器/網關向PBX傳送預期的數字](#page-8-0) [第8步:驗證路由器/網關從PBX收到預期的數字](#page-8-1) [適用於模擬語音連線埠的測試裝置](#page-9-0) [PBX互聯](#page-10-0) [使用全反電纜進行E&M埠到埠測試](#page-11-0) [相關資訊](#page-12-0)

# <span id="page-0-0"></span>簡介

本文提供循序漸進的指引,以排解基於Cisco IOS®軟體的平台的類比接收和傳輸(E&M)問題。Cisco 1750、1751、1760、26/2700系列、36/3700系列、VG200和MC3810型號支援模擬E&M。

# <span id="page-0-1"></span>必要條件

#### <span id="page-0-2"></span>需求

本文檔的讀者應瞭解以下內容:

- Cisco 26/2700、36/3700和VG200平台需要語音網路模組(NM-1V、NM-2V)和E&M語音介面卡 (VIC)。
- Cisco 1750、1751、1760平台需要E&M VIC和適當的資料包語音資料模組(PVDM)壓縮單元。
- 思科MC3810平台需要具有E&M模擬個性模組(APM-EM)的模擬語音模組(AVM)。 MC3810還需 要高效能語音壓縮模組(HCM)或語音壓縮模組(VCM)來處理語音呼叫。

有關模擬E&M的概述,請參閱[語音 — 模擬E&M信令概述。](//www.cisco.com/en/US/tech/tk1077/technologies_tech_note09186a0080093f60.shtml)

有關語音網路模組和E&M VIC的詳細資訊,請參[閱瞭解語音網路模組](//www.cisco.com/en/US/products/hw/modules/ps2797/prod_tech_notes_list.html)[和瞭解E&M語音介面卡](//www.cisco.com/en/US/products/hw/modules/ps2641/prod_tech_notes_list.html)。

#### <span id="page-1-0"></span>採用元件

本文中的資訊係根據以下軟體和硬體版本:

- 所有Cisco IOS軟體版本
- Cisco 1750、1751、1760、26/2700和36/3700系列路由器
- VG200和MC3810

本文中的資訊是根據特定實驗室環境內的裝置所建立。文中使用到的所有裝置皆從已清除(預設 )的組態來啟動。如果您在即時網路中工作,請確保在使用任何命令之前瞭解其潛在影響。

#### <span id="page-1-1"></span>慣例

如需文件慣例的詳細資訊,請參閱[思科技術提示慣例](//www.cisco.com/en/US/tech/tk801/tk36/technologies_tech_note09186a0080121ac5.shtml)。

#### <span id="page-1-2"></span>第1步:驗證是否識別模擬E&M硬體

要驗證Cisco IOS平台是否可以識別模擬E&M硬體,請使用以下命令:

- show version 此命令顯示系統硬體的配置、軟體版本、配置檔案的名稱和引導映像。請參閱 [輸出示例。](#page-1-3)
- show running-config 語音連線埠應自動出現在組態中。請參閱[輸出示例。](#page-2-1)
- 註:語音需要IOS Plus功能集。

#### <span id="page-1-3"></span>cisco 3640平台上的show version命令

```
Cisco-3600#show version
Cisco Internetwork Operating System Software
IOS (tm) 3600 Software (C3640-IS-M), Version 12.1(2), RELEASE SOFTWARE (fc1)
Copyright (c) 1986-2000 by cisco Systems, Inc.
Compiled Wed 10-May-00 07:20 by linda
Image text-base: 0x600088F0, data-base: 0x60E38000
ROM: System Bootstrap, Version 11.1(20)AA2, EARLY DEPLOYMENT RELEASE SOFTWARE(fc1)
Cisco-3600 uptime is 0 minutes
System returned to ROM by power-on at 11:16:21 cst Mon Mar 12 2001
System image file is "flash:c3640-is-mz.121-2.bin"
cisco 3640 (R4700) processor (revision 0x00) with 126976K/4096K bytes of memory.
Processor board ID 16187704
R4700 CPU at 100Mhz, Implementation 33, Rev 1.0
Bridging software.
X.25 software, Version 3.0.0.
SuperLAT software (copyright 1990 by Meridian Technology Corp).
2 Ethernet/IEEE 802.3 interface(s)
2 Voice FXS interface(s)
2 Voice E & M interface(s)
DRAM configuration is 64 bits wide with parity disabled.
```
125K bytes of non-volatile configuration memory. 32768K bytes of processor board System flash (Read/Write) 20480K bytes of processor board PCMCIA Slot0 flash (Read/Write)

<span id="page-2-0"></span>Configuration register is 0x2102 cisco MC3810平台上的show version命令

Cisco-MC3810#**show version** Cisco Internetwork Operating System Software IOS (tm) MC3810 Software (MC3810-JS-M), Version 12.0(7)T, RELEASE SOFTWARE (fc2) Copyright (c) 1986-1999 by cisco Systems, Inc. Compiled Tue 07-Dec-99 10:39 by phanguye Image text-base: 0x00023000, data-base: 0x00C16884

ROM: System Bootstrap, Version 11.3(1)MA1, MAINTENANCE INTERIM SOFTWARE ROM: MC3810 Software (MC3810-WBOOT-M), Version 11.3(1)MA1, MAINTENANCE INTERIM SOFTWARE

Cisco-MC3810 uptime is 2 weeks, 3 days, 15 hours, 44 minutes System returned to ROM by reload System image file is "flash:mc3810-js-mz.120-7.T"

Cisco MC3810 (MPC860) processor (revision 06.07) with 28672K/4096K bytes of memory. Processor board ID 09555436 PPC860 PowerQUICC, partnum 0x0000, version A03(0x0013) Channelized E1, Version 1.0. Bridging software. X.25 software, Version 3.0.0. SuperLAT software (copyright 1990 by Meridian Technology Corp). TN3270 Emulation software. Primary Rate ISDN software, Version 1.1. MC3810 SCB board (v05.A1) 1 Multiflex E1(slot 3) RJ45 interface(v02.C0) 1 Six-Slot Analog Voice Module (v03.K0) 1 Analog FXS voice interface (v03.K0) port 1/1 1 Analog FXS voice interface (v03.A0) port 1/2 1 Analog FXO voice interface (v04.A0) port 1/3 1 Analog FXO voice interface (v04.A0) port 1/4 **1 Analog E&M voice interface (v05.B0) port 1/5 1 Analog E&M voice interface (v05.B0) port 1/6** 1 6-DSP(slot2) Voice Compression Module(v02.C0) 1 Ethernet/IEEE 802.3 interface(s) 2 Serial(sync/async) network interface(s) 2 Channelized E1/PRI port(s) 256K bytes of non-volatile configuration memory. 8192K bytes of processor board System flash (AMD29F016)

Configuration register is 0x2102

<span id="page-2-1"></span>cisco 3640平台上的show running-config命令

```
Cisco-3600#show running-config
Building configuration...
Current configuration:
!
!--- Some output is omitted. version 12.1 service timestamps debug uptime service timestamps log
uptime ! hostname Cisco-3600 ! voice-port 3/0/0
!
voice-port 3/0/1
```
**! voice-port 3/1/0 ! voice-port 3/1/1** ! end

### <span id="page-3-0"></span>第2步:確認PBX E&M配置引數

思科路由器/網關需要匹配PBX配置。模擬E&M電路配置和故障排除的挑戰之一是存在的配置變數數 量。這些指南有助於確定要從PBX收集的資訊。

- E&M信令型別(I、II、III、V)
- 音訊實施(2線/4線)
- 開始撥號監督(wink-start、immediate、delay-dial)
- 撥號方法(dtmf、pulse)
- 呼叫進程音 (在地理區域內標準化)
- PBX埠阻抗

註:Cisco路由器/網關不支援E&M型別IV。E&M Type V是北美以外使用的最常見的介面型別。 Type V一詞在北美以外並不常用。從許多PBX運營商的角度來看,只有一個E&M型別(V型)。

有關這些引數的詳細資訊,請參閱[語音 — 模擬E&M信令概述。](//www.cisco.com/en/US/tech/tk1077/technologies_tech_note09186a0080093f60.shtml)

# <span id="page-3-1"></span>步驟3:確認Cisco IOS路由器/網關配置

思科路由器/網關配置應與連線的PBX配置匹配。使用以下命令驗證Cisco IOS平台配置:

- show running-config 此命令顯示路由器/網關的運行配置。**注意:**E&M語音埠上的預設配置 為Type I、wink-start、操作2-wire、撥號方法雙音多頻(DTMF)。 使用show running-config命令 不會顯示預設E&M語音埠引數。
- show voice-port 對於E&M語音埠,此命令顯示特定配置資料,例如E&M語音埠、介面型別 、阻抗、撥號監督訊號、音訊操作和撥號方法。有關詳細資訊,請參閱此處的示例輸出。

#### <span id="page-3-2"></span>show voice port命令的輸出示例

Cisco-3600#**show voice port 1/0/0**

recEive And transMit 1/0/0 Slot is 1, Sub-unit is 0, Port is 0 **Type of VoicePort is E&M** Operation State is DORMANT Administrative State is UP The Last Interface Down Failure Cause is Administrative Shutdown Description is not set Noise Regeneration is enabled Non Linear Processing is enabled Music On Hold Threshold is Set to -38 dBm In Gain is Set to 0 dB Out Attenuation is Set to 0 dB Echo Cancellation is enabled Echo Cancel Coverage is set to 8 ms Connection Mode is normal Connection Number is not set Initial Time Out is set to 10 s

 Interdigit Time Out is set to 10 s Call-Disconnect Time Out is set to 60 s Region Tone is set for US

 Analog Info Follows: Currently processing none Maintenance Mode Set to None (not in mtc mode) Number of signaling protocol errors are 0 **Impedance is set to 600r Ohm**

 Voice card specific Info Follows: **Signal Type is immediate Operation Type is 2-wire E&M Type is 5 Dial Type is dtmf** In Seizure is inactive Out Seizure is inactive Digit Duration Timing is set to 100 ms InterDigit Duration Timing is set to 100 ms Pulse Rate Timing is set to 10 pulses/second InterDigit Pulse Duration Timing is set to 500 ms Clear Wait Duration Timing is set to 400 ms Wink Wait Duration Timing is set to 200 ms Wink Duration Timing is set to 200 ms Delay Start Timing is set to 300 ms Delay Duration Timing is set to 2000 ms Dial Pulse Min. Delay is set to 140 ms 有關配置模擬E&M語音埠的詳細資訊,請參閱[配置語音埠。](//www.cisco.com/en/US/docs/ios/12_0/voice/configuration/guide/vcports.html)

# <span id="page-4-0"></span>第4步:檢驗PBX和Cisco路由器/網關之間的佈線安排

物理佈線通常是模擬E&M問題的主要來源。驗證您使用的電纜/佈線是否適合安裝中的E&M。請考 慮以下事項:

- E&M Type I和Type V使用兩條用於監控信令的引線(掛機/摘機信令) E(耳、地)和 M(嘴、磁鐵)。 思科路由器/網關希望看到M引線上的摘機狀態,並向E引線上的遠端裝置發 出摘機訊號。
- E&M Ⅱ型和Ⅲ型使用四條引線進行監控信令(開/關機信令) E(耳、地)、M(口、磁體 )、SG(訊號接地)、SB(訊號電池)。 Cisco路由器/網關希望看到M引線上的摘機狀態,並 向E引線上的遠端裝置發出摘機訊號。
- **音訊操**作 2線/4線操作與信令型別無關。例如,4線音訊操作E&M電路有6條物理線(如果配 置為Ⅰ類或Ⅴ類)。如果配置為Ⅱ類或Ⅲ類,它有8條物理線路。
- **音訊路徑**佈線 在4線音訊模式中,某些PBX和關鍵系統產品使T&R和T1&R1對的正常使用反 向。在這種情況下,要將音訊對與思科E&M音訊對匹配,可能需要將PBX端的T&R連線到思科 端的T1&R1,並將PBX端的T1&R1連線到思科端的T&R。

有關不同E&M型別、引腳和佈線安排的詳細資訊和圖表,請參閱[語音 — 瞭解和故障排除模擬](//www.cisco.com/en/US/products/hw/gatecont/ps2250/products_tech_note09186a008009452e.shtml) [E&M介面型別和佈線安排。](//www.cisco.com/en/US/products/hw/gatecont/ps2250/products_tech_note09186a008009452e.shtml)

有關模擬E&M引數的詳細資訊,請參閱[語音 — 模擬E&M信令概述。](//www.cisco.com/en/US/tech/tk1077/technologies_tech_note09186a0080093f60.shtml)

### <span id="page-4-1"></span>第5步:驗證監督訊號

此步驟說明如何驗證PBX和路由器/網關之間是否傳輸掛機/摘機訊號。使用以下圖表作為show和 debug命令輸出的參考案例。

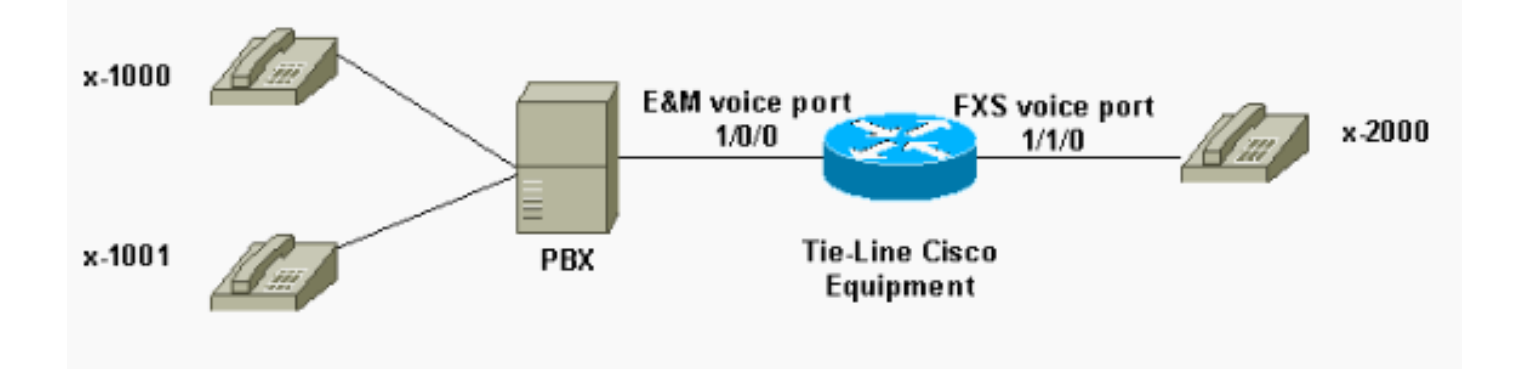

在嘗試任何debug指令之前,請參[閱有關Debug指令的重要資訊。](//www.cisco.com/en/US/tech/tk801/tk379/technologies_tech_note09186a008017874c.shtml)如果透過主控台連線埠存取路由 器,請輸入命令terminal monitor。否則不顯示調試輸出。

執行以下步驟驗證監督信令。

- 1. 在Cisco路由器/網關上開啟命令**debug vpm signal**。此命令用於收集信令事件(掛機/摘機轉換 )的調試資訊。
- 2. 從PBX呼叫路由器/網關。這樣,您就希望PBX捕獲E&M中繼並向路由器/網關傳送掛機 >摘 機訊號轉換。此輸出顯示這些訊號的成功接收。在本例中,PBX會搶佔路由器中繼。路由器 E&M語音埠從掛機狀態轉換為掛機狀態。這顯示從PBX接收到掛機摘機信令。 maui-gwy-01#**debug vpm signal**

Voice Port Module signaling debugging is enabled

```
*Mar 2 05:54:43.996: htsp_process_event: [1/0/0, 1.4 , 34]
em_onhook_offhookhtsp_setup_ind
*Mar 2 05:54:44.000: htsp process event: [1/0/0, 1.7, 8]*Mar 2 05:54:44.784: htsp_process_event: [1/0/0, 1.7 , 10]
*Mar 2 05:54:44.784: htsp_process_event: [1/1/0, 1.2 , 5]
fxsls_onhook_setuphtsp_alerthtsp_alert_notify
*Mar 2 05:54:44.788: htsp process event: [1/0/0, 1.7, 11]*Mar 2 05:54:44.788: htsp_process_event: [1/1/0, 1.5 , 11]
fxsls_waitoff_voice
```
如果未顯示任何輸出,則E&M監督信令可能存在問題。此清單說明一些可能的問題以及對應的解決 方案:

- 問題:PBX未配置為捕獲連線到思科裝置的E&M埠。
- **解決方案**:配置PBX以捕獲中繼。
- 問題:PBX和路由器/網關之間存在E&M型別(I、II、III或V)不匹配。
- **解決方案**:驗證(並在必要時更改)思科裝置上配置的E&M型別。請參閱本檔案的<u>[確認Cisco](#page-3-1)</u> [IOS路由器/網關配置一](#page-3-1)節。
- **問題**:監督信令引線(Ⅰ類和Ⅴ類的E和M引線)的佈線安排(佈線)不正確;E、M、SB、SG第 ||類和第|||類線索)。
- **解決方案**:佈線問題通常是模擬E&M問題的主要來源。確保使用的電纜符合所需的PBX和思科 路由器/網關引腳佈局、介面型別和音訊操作設定。如需詳細資訊,請參[閱語音 — 瞭解和疑難](//www.cisco.com/en/US/products/hw/gatecont/ps2250/products_tech_note09186a008009452e.shtml) [排解模擬E&M介面型別和線路安排。](//www.cisco.com/en/US/products/hw/gatecont/ps2250/products_tech_note09186a008009452e.shtml)
- •問題:未啟用思科路由器/網關配置更改。
- 解決方案:配置更改後,在E&M語音埠上發出shutdown/no shutdown命令序列。

註:在某些情況下,掛機/摘機訊號只能單向傳送。這可能表示纜線故障,其中一條訊號連線埠的連 線正確,而另一端沒有正確連線。

### <span id="page-5-0"></span>第6步:驗證思科裝置向/從PBX傳送和接收數字

確認PBX和路由器/網關之間的成功監控(掛機/摘機)信令後,驗證兩端之間是否傳遞地址資訊 (DTMF數字或Pulse Dial)。

注意:在音訊路徑上傳送DTMF數字。Pulse Dial地址資訊通過脈衝傳送E或M引線。

模擬E&M使用三種啟動撥號監督線路協定(立即啟動、閃啟動、延遲撥號)來定義裝置如何傳送地 址資訊。確保思科路由器/網關和PBX都配置了相同的啟動撥號監督協定。

- 在Cisco路由器/網關上開啟debug vpm signal和debug vtsp dsp命令。debug vtsp dsp命令顯示 1. 語音數位訊號處理器(DSP)接收/傳送的數字。
- 從PBX呼叫路由器/網關。此輸出顯示成功接收預期的數字。在本示例中,路由器收到來自 2. PBX的分機x2000的呼叫。

```
Voice Port Module signaling debugging is on
Voice Telephony dsp debugging is on
maui-gwy-01#
*Mar 1 03:16:19.207: htsp_process_event: [1/0/0, 1.4 , 34]
em_onhook_offhookhtsp_setup_ind
*Mar 1 03:16:19.207: htsp_process_event: [1/0/0, 1.7 , 8]
*Mar 1 03:16:19.339: vtsp_process_dsp_message:
MSG_TX_DTMF_DIGIT_BEGIN: digit=2,rtp_timestamp
=0x9961CF03
*Mar 1 03:16:19.399: vtsp_process_dsp_message:
 MSG_TX_DTMF_DIGIT_OFF: digit=2,duration=110
*Mar 1 03:16:19.539: vtsp_process_dsp_message:
MSG_TX_DTMF_DIGIT_BEGIN: digit=0,rtp_timestamp
=0x9961CF03
*Mar 1 03:16:19.599: vtsp_process_dsp_message:
MSG_TX_DTMF_DIGIT_OFF: digit=0,duration=110
*Mar 1 03:16:19.739: vtsp_process_dsp_message:
MSG_TX_DTMF_DIGIT_BEGIN: digit=0,rtp_timestamp
=0x9961CF03
*Mar 1 03:16:19.799: vtsp_process_dsp_message:
MSG_TX_DTMF_DIGIT_OFF: digit=0,duration=110
*Mar 1 03:16:19.939: vtsp_process_dsp_message:
MSG_TX_DTMF_DIGIT_BEGIN: digit=0,=rtp_timestamp
=0x9961CF03
*Mar 1 03:16:19.999: vtsp_process_dsp_message:
MSG_TX_DTMF_DIGIT_OFF: digit=0,duration=110
*Mar 1 03:16:19.999: htsp_process_event: [1/0/0, 1.7 , 10]
*Mar 1 03:16:19.999: htsp_process_event: [1/1/0, 1.2 , 5]
fxsls_onhook_setuphtsp_alerthtsp_alert_notify
*Mar 1 03:16:20.003: htsp_process_event: [1/0/0, 1.7 , 11]
*Mar 1 03:16:20.003: htsp_process_event: [1/1/0, 1.5 , 11]
fxsls_waitoff_voice
*Mar 1 03:16:27.527: htsp_process_event: [1/1/0, 1.5 , 34]
fxsls_waitoff_offhook
*Mar 1 03:16:27.531: htsp_process_event: [1/0/0, 1.7 , 6]
```
em\_offhook\_connectem\_stop\_timers em\_offhook

從路由器/網關向PBX發出呼叫。此輸出顯示Cisco裝置傳送的數字。在本例中,PBX接收從路 3.由器到分機x1000的呼叫。

Log Buffer (1000000 bytes):

maui-gwy-01#**show debugging**

\*Mar 1 03:45:31.291: htsp\_process\_event: [1/1/1, 1.3 , 8] \*Mar 1 03:45:33.123: vtsp\_process\_dsp\_message: MSG\_TX\_DTMF\_DIGIT\_BEGIN: digit=1, rtp\_timestamp=0xCD4365D8

\*Mar 1 03:45:33.283: vtsp\_process\_dsp\_message: MSG\_TX\_DTMF\_DIGIT\_OFF: digit=1,duration=205 \*Mar 1 03:45:33.463: vtsp process dsp message: MSG\_TX\_DTMF\_DIGIT\_BEGIN: digit=0, rtp\_timestamp=0xCD4365D8

\*Mar 1 03:45:33.643: vtsp\_process\_dsp\_message: MSG\_TX\_DTMF\_DIGIT\_OFF: digit=0,duration=225 \*Mar 1 03:45:33.823: vtsp\_process\_dsp\_message: MSG\_TX\_DTMF\_DIGIT\_BEGIN: digit=0, rtp\_timestamp=0xCD4365F0

\*Mar 1 03:45:34.003: vtsp\_process\_dsp\_message: MSG TX DTMF DIGIT OFF: digit=0,duration=222 \*Mar 1 03:45:34.203: vtsp\_process\_dsp\_message: MSG\_TX\_DTMF\_DIGIT\_BEGIN: digit=0, rtp\_timestamp=0xCD4365F0

\*Mar 1 03:45:34.411: vtsp\_process\_dsp\_message: MSG\_TX\_DTMF\_DIGIT\_OFF: digit=0,duration=252 \*Mar 1 03:45:34.415: htsp\_process\_event: [1/1/1, 1.3 , 10] \*Mar 1 03:45:34.415: htsp\_process\_event:  $[1/0/0, 1.4, 5]$  em onhook setup em offhook \*Mar 1 03:45:34.415: htsp\_process\_event: [1/0/0, 1.13 , 43] em\_start\_timer: 1200 ms \*Mar  $1$  03:45:34.715: htsp process event: [1/0/0, 1.10 , 34] em\_wink\_offhookem\_stop\_timers em\_start\_timer: 1200 ms \*Mar 1 03:45:34.923: htsp\_process\_event: [1/0/0, 1.11 , 22] em\_wink\_onhook em\_stop\_timers em\_send\_digit htsp\_dial **\*Mar 1 03:45:34.923: digit=1**, components=2, freq\_of\_first=697, freq\_of\_second=1209, amp\_of\_first=16384, amp\_of\_second=16384 **\*Mar 1 03:45:34.923: digit=0**, components=2, freq\_of\_first=941, freq\_of\_second=1336, amp\_of\_first=16384, amp\_of\_second=16384 **\*Mar 1 03:45:34.923: digit=0**, components=2, freq\_of\_first=941, freq\_of\_second=1336, amp\_of\_first=16384, amp\_of\_second=16384 **\*Mar 1 03:45:34.923: digit=0**, components=2, freq\_of\_first=941, freq\_of\_second=1336, amp\_of\_first=16384, amp\_of\_second=16384 **\*Mar 1 03:45:35.727: vtsp\_process\_dsp\_message: MSG\_TX\_DIALING\_DONE** \*Mar 1 03:45:35.727: htsp\_process\_event: [1/0/0, 1.7 , 19] em offhook digit donehtsp alerthtsp alert notify

此清單說明一些可能的問題以及對應的解決方案:

- 問題:啟動PBX和路由器/網關之間的撥號監督不匹配或計時問題。
- **解決方案**:確保兩個終端系統都配置了相同的啟動撥號協定。如需詳細資訊,請參閱<u>[語音 瞭](//www.cisco.com/en/US/tech/tk652/tk653/technologies_tech_note09186a0080093f61.shtml)</u> [解和疑難排解模擬E&M開始撥號監督訊號。](//www.cisco.com/en/US/tech/tk652/tk653/technologies_tech_note09186a0080093f61.shtml)
- 問題:音訊操作不匹配(例如,一端配置為2線,另一端配置為4線)或音訊路徑上的佈線問題。
- **解決方案**:檢驗路由器/網關和PBX的配置和佈線安排。如需詳細資訊,請參閱<u>語音 瞭解和</u> [疑難排解模擬E&M介面型別和線路安排。](//www.cisco.com/en/US/products/hw/gatecont/ps2250/products_tech_note09186a008009452e.shtml)注意:在音訊路徑上傳遞DTMF數字。即使線路監控 信令正常運行,如果音訊路徑中斷,也不會傳遞DTMF數字。
- 問題:音訊路徑中的佈線問題。
- **解決方案**:檢驗佈線安排。如需詳細資訊,請參閱<u>[語音 瞭解和疑難排解模擬E&M介面型別](//www.cisco.com/en/US/products/hw/gatecont/ps2250/products_tech_note09186a008009452e.shtml)</u> [和線路安排。](//www.cisco.com/en/US/products/hw/gatecont/ps2250/products_tech_note09186a008009452e.shtml)

在4線音訊模式中,一些PBX和關鍵系統產品使T&R和T1&R1對的正常使用反向。在這種情況下 ,要將音訊對與思科E&M音訊對匹配,您可能需要將PBX端的T&R連線到思科端的T1&R1,並將 PBX端的T1&R1連線到思科端的T&R。如果在4線模式下音訊對沒有正確匹配,則兩個方向都沒有 端到端音訊路徑。

如果E&M介面配置為以撥號脈衝(通過脈衝在E或M引線上工作)的形式傳送撥號字串,則即使反 轉了4線音訊對,也可以建立呼叫。但是,呼叫建立後沒有音訊路徑指向任何方向(或者可能存在音 訊的低級傳輸,但音級太低而使人感到不適)。 如果使用DTMF傳送撥號字串,則E&M介面會在呼 叫開始時摘機。但是,呼叫未完成,因為一端在錯誤的音訊對上傳送DTMF音,而另一端未收到這 些DTMF音。

#### <span id="page-8-0"></span>第7步:驗證路由器/網關向PBX傳送預期的數字

一旦兩個終端裝置能夠成功傳送監控和地址信令(掛機、摘機、數字),故障排除過程就完成了。 現在,它位於撥號計畫域中。如果思科裝置傳送的數字不完整或不正確,則電信交換機(CO或 PBX)無法振鈴正確的電站。

注意:在普通舊式電話服務(POTS)撥號對等體上,傳送到另一端的唯一數字是使用萬用字元("。 ")和命令destination-pattern string指定的數字。POTS撥號對等體命令字首字串用於包含系統自動輸 入的撥出字首,而不是使用者撥號字首。有關此問題的更詳細說明,請參閱以下輸出。

hostname maui-gwy-01 ! *!--- Some output is omitted.* ! *!--- E&M Voice Port.* ! voice-port 1/0/0 type 2 signal immediate ! *!--- FXS Voice Port.* voice-port 1/1/0 ! dial-peer voice 1 pots destination-pattern 2000 port 1/1/0 ! *!--- Dial peer 2 is in charge of forwarding !--- calls to the E&M voiceport 1/0/0. !--- In this case the digit "1" in the destination pattern !--- is dropped. The system !--- transmits the 3 digits matched by the "." wildcard. !--- Since the PBX expects the "1000" string, !--- the* **prefix** command is used.

! dial-peer voice 2 pots destination-pattern 1... port 1/0/0 prefix 1 !

有關語音撥號對等體的詳細資訊,請參閱[配置IP語音](//www.cisco.com/en/US/docs/ios/12_1/multiserv/configuration/guide/mcdvoip.html)。

# <span id="page-8-1"></span>第8步:驗證路由器/網關從PBX收到預期的數字

驗證從PBX接收的數字是否與路由器/網關中的撥號對等體匹配。如果PBX傳送的數字不完整或不正 確,則撥號對等體在Cisco路由器/網關中不匹配。使用命令debug vtsp dsp檢視模擬E&M語音埠中 收到的數字。用於輸出示例。請參閱本檔案中的[步驟6。](#page-5-0)

要驗證哪些撥號對等體與特定字串匹配,請使用命令show dialplan number string。請參閱以下輸出 範例:

maui-vgw-01#**show dialplan number 1000** Macro Exp.: 1000

```
tag = 2, destination-pattern = `1...',
         answer-address = `', preference=0,
         group = 2, Admin state is up, Operation state is up,
         incoming called-number = `', connections/maximum = 0/unlimited,
         application associated:
        type = pots, prefix = '1',
        session-target = \dot{ }', voice-port = \dot{ }1/0/0',
         direct-inward-dial = disabled,
         register E.164 number with GK = TRUE
        Connect Time = 19644, Charged Units = 0,
         Successful Calls = 63, Failed Calls = 2,
        Accepted Calls = 65, Refused Calls = 0,
        Last Disconnect Cause is "10 ",
         Last Disconnect Text is "normal call clearing.",
         Last Setup Time = 28424467.
Matched: 1000 Digits: 1
Target:
maui-vgw-01#show dialplan number 2000
Macro Exp.: 2000
VoiceEncapPeer1
         information type = voice,
         tag = 1, destination-pattern = `2000',
         answer-address = `', preference=0,
         group = 1, Admin state is up, Operation state is up,
         incoming called-number = `', connections/maximum = 0/unlimited,
         application associated:
        type = pots, prefix = ',
         session-target = `', voice-port = `1/1/1',
         direct-inward-dial = disabled,
         register E.164 number with GK = TRUE
         Connect Time = 19357, Charged Units = 0,
         Successful Calls = 68, Failed Calls = 8,
         Accepted Calls = 76, Refused Calls = 0,
        Last Disconnect Cause is "10",
         Last Disconnect Text is "normal call clearing.",
        Last Setup Time = 28424186.
Matched: 2000 Digits: 4
Target:
```
### <span id="page-9-0"></span>適用於模擬語音連線埠的測試裝置

雖然並非每次安裝都需要使用測試裝置,但有時需要使用測試裝置來隔離模擬E&M埠的問題。最有 用的裝置是數字萬用表和技術人員的線路測試裝置(有時稱為「buttinski」或「buttset」)。 這些 允許對訊號狀態和電壓進行測量,以及監控音訊訊號。

數字萬用表用於測量FXS埠上的直流迴路電壓和交流振鈴電壓、E或M引線訊號轉換、E或M引線電 壓和E&M引線直流電阻。此圖顯示一個典型的數字萬用表。

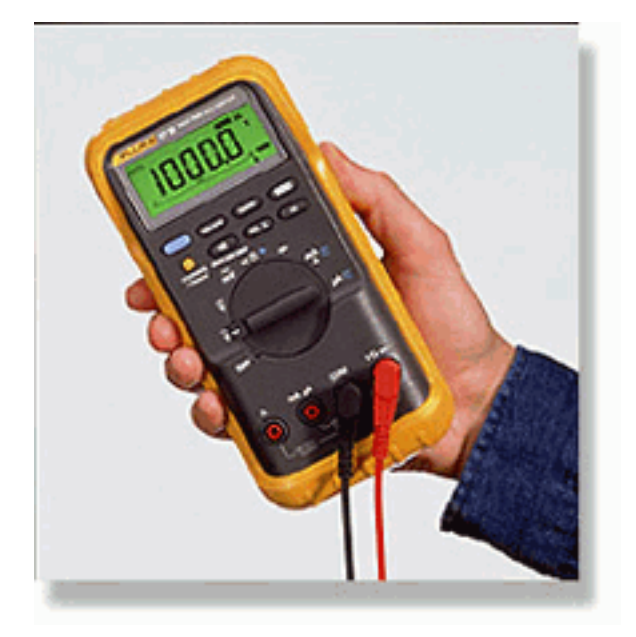

技術人員的線路測試集通常稱為「Buttinski」或「Butt Set」。 在操作的終止模式中,連線到環路 啟動中繼時,其作用與普通電話聽筒類似。它允許在內建鍵盤上撥打電話號碼。當切換至監控模式 (橋接模式)時,單元對E&M埠的TX或RX音訊對呈現高阻抗。這允許在內建揚聲器上聽到音訊訊 號和音調。這有助於查詢單向音訊、傳送或接收的不正確數字、失真和電平問題,以及噪音和回聲 的可能來源。此圖顯示了典型的技術人員(臀部)測試集。

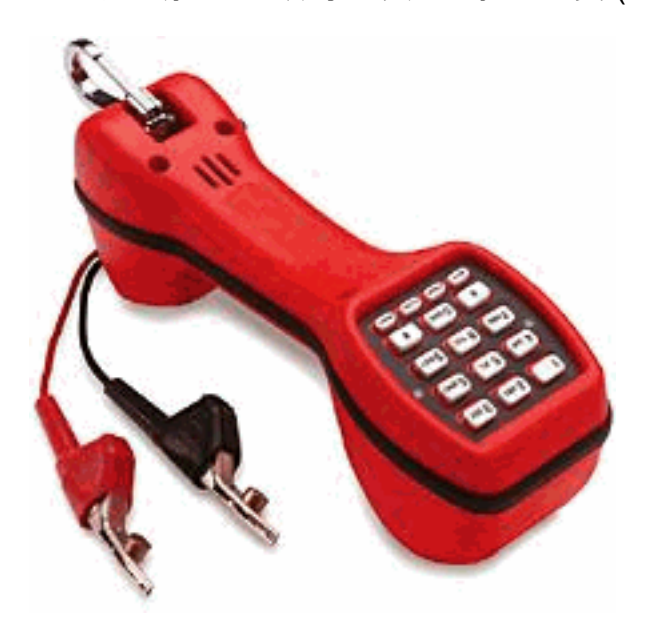

#### <span id="page-10-0"></span>PBX互聯

與外圍裝置介面的大多數PBX使用電纜分佈幀(DF)。 多對電纜從PBX裝置機櫃到配線架,然後與外 部裝置「跳線」(交叉連線)。這些DF有不同的名稱。最常見的術語是110塊、66塊或Krone幀。 DF通常是在路由器語音埠和PBX之間進行所有連線的位置,也是大多數佈線錯誤發生的地方。因此 ,這是執行測試和故障排除的最佳位置。此圖顯示典型的「110」DF。

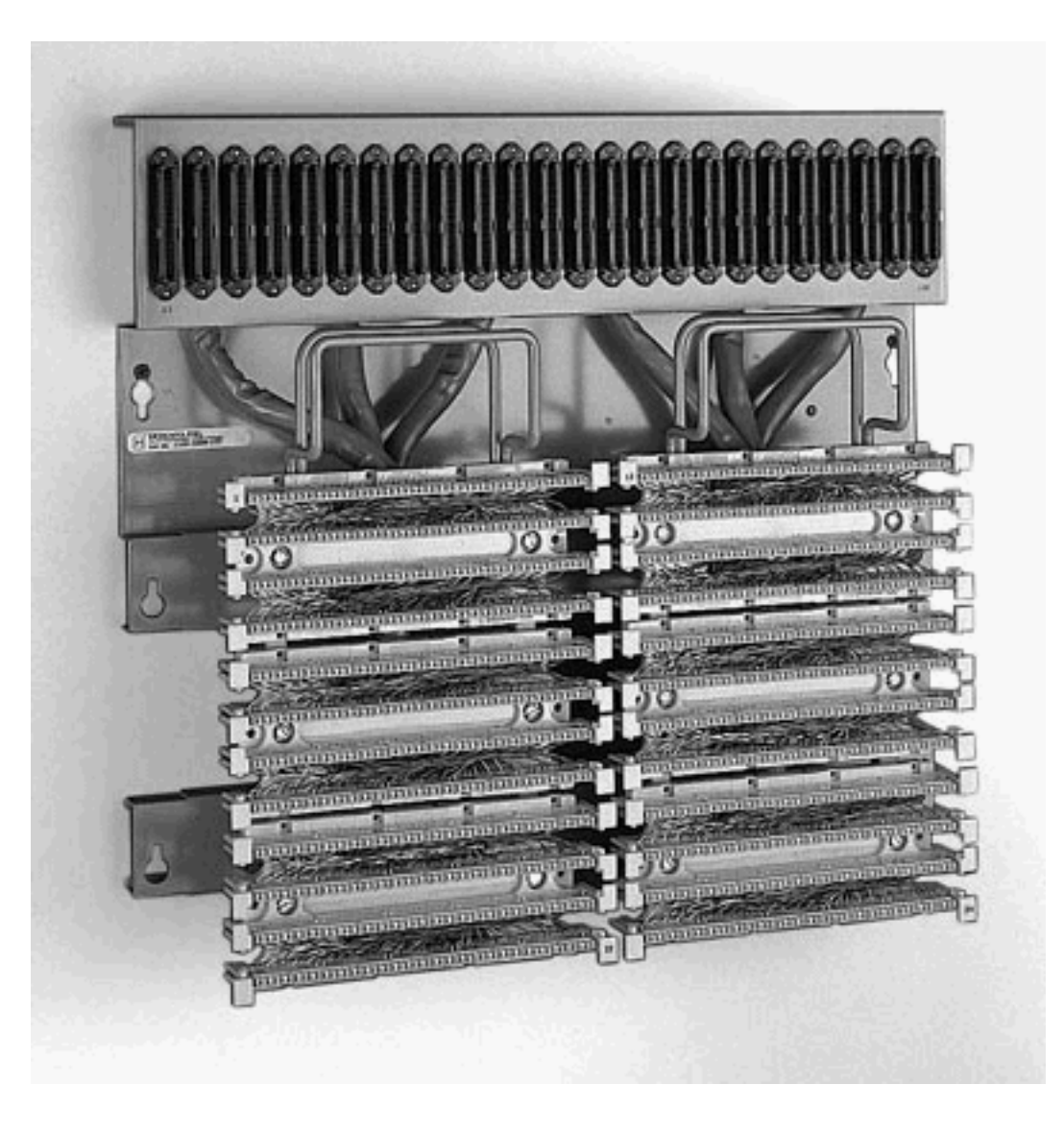

# <span id="page-11-0"></span>使用全反電纜進行E&M埠到埠測試

E&M埠的大多數故障是由於不正確的佈線或PBX埠程式設計造成的。但是,要說服客戶或PBX技術 人員相信情況是很難的。要確定故障是否來自路由器外部,您可以使用每個思科路由器隨附的標準 「全反」控制檯電纜作為E&M交叉點。此交叉將一個埠的信令輸出連線到另一個埠的輸入。它在兩 個連線埠之間保留一個音訊路徑。配置的撥號對等體將測試呼叫從一個埠發出。然後將這個連線埠 回送到第二個連線埠,證明路由器的運作。

「全反」控制檯電纜具有以下RJ45聯結器佈線:

1-------8 2-------7

- 3-------6
- 4-------5
- 5-------4
- 6-------3
- 7-------2

當一個埠上的引腳2(M引線)和7(E引線)連線到另一個埠上的引腳7(E引線)和2(M引線)時 ,會發生信令交叉。這兩個港口擁有共同的內部基礎。引腳4和5上的交叉(音訊對)對音訊訊號沒 有影響。通過將兩個語音埠設定為2線(第5類操作),E&M埠變為對稱的。一個連線埠上的向外封 鎖被視為第二個連線埠上的傳入封鎖。發出的DTMF數字會立即返回。然後在另一個撥號對等體上 匹配它。如果測試呼叫成功,則路由器語音埠工作正常。

在本示例中,假設IP網路上存在可以發起和接受VoIP呼叫的工作裝置。

#### 語音埠和撥號對等體配置如下:

voice-port 1/0/0

 *!--- First port is under test.* operation 2-wire signal-type wink type 5 ! voice-port 1/0/1 *!-- - Second port is under test.* operation 2-wire signal-type wink type 5 ! dial-peer voice 100 pots *!--- Send call out to port 1/0/0, strip the !--- 100 and prefix with a called !--- number 200.* destination-pattern 100 port 1/0/0 prefix 200 ! dial-peer voice 200 voip *!--- Incoming test call for 200 comes !--- in on port 1/0/1. It is sent to 1.1.1.1 as VoIP call.* destination-pattern 200 session-target ipv4:1.1.1.1 !

當VoIP呼叫進入路由器的被叫號碼為100時,會將其傳送到埠1/0/0。預設情況下,POTS撥號對等 體上的任何顯式匹配數字均假定為訪問代碼。在通話前將其拆除。要正確路由呼叫,需要替換它們 。在這種情況下,prefix命令會將數字「200」作為被叫號碼進行預置。此呼叫在埠1/0/1上立即回送 。數字在撥號對等體200上匹配並對指定的IP地址進行新呼叫。發起和接受VoIP呼叫的裝置應具有 通過IP網路並在E&M埠中傳出和傳回的音訊連線。這證明路由器工作正常。這也會將故障隔離為路 由器外部。大多數故障是由不正確的電纜或PBX埠程式設計問題造成的。

#### <span id="page-12-0"></span>相關資訊

- [語音 模擬E&M信令概述](//www.cisco.com/en/US/tech/tk1077/technologies_tech_note09186a0080093f60.shtml?referring_site=bodynav)
- [語音 瞭解模擬E&M介面型別和佈線安排並排除故障](//www.cisco.com/en/US/products/hw/gatecont/ps2250/products_tech_note09186a008009452e.shtml?referring_site=bodynav)
- [語音 瞭解模擬E&M啟動撥號監督信令並排除故障](//www.cisco.com/en/US/tech/tk652/tk653/technologies_tech_note09186a0080093f61.shtml?referring_site=bodynav)
- [瞭解語音網路模組](//www.cisco.com/en/US/products/hw/modules/ps2797/prod_tech_notes_list.html?referring_site=bodynav)
- [瞭解E&M語音介面卡](//www.cisco.com/en/US/products/hw/modules/ps2641/prod_tech_notes_list.html?referring_site=bodynav)
- [語音技術支援](//www.cisco.com/en/US/tech/tk652/tsd_technology_support_category_home.html?referring_site=bodynav)
- [語音和IP通訊產品支援](//www.cisco.com/en/US/products/sw/voicesw/tsd_products_support_category_home.html?referring_site=bodynav)
- [Cisco IP電話故障排除](http://www.amazon.com/exec/obidos/tg/detail/-/1587050757/002-9901024-1684829?referring_site=bodynav)
- •[技術支援 Cisco Systems](//www.cisco.com/cisco/web/support/index.html?referring_site=bodynav)